# **Google Play Store**

#### **Begriffe für Google Play Store:**

Play Store: Der Play Store ist eine Plattform für Apps. Egal ob kostenlos oder kostenpflichtig. Es muss dabei stehen ob die Apps kostenlos oder kostenpflichtig sind.

Apps:

Apps sind Programme die man auf das Smartphone installiert und dort benutzen kann. Damit die Apps funktionieren muss man sie updaten. Wie das funktioniert bzw. wie man Apps überhaupt installiert, wird euch hier gezeigt.

Tutorial Apps installieren:

Zuerst geht man in den Google Play Store.

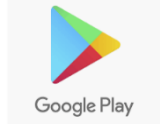

Danach tippt man ganz oben in den Balken, sucht die App die man haben möchte und wählt sie aus:

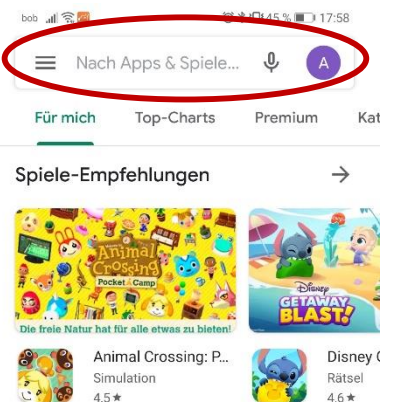

Hat man die App ausgewählt sollte es ungefähr so aussehen:

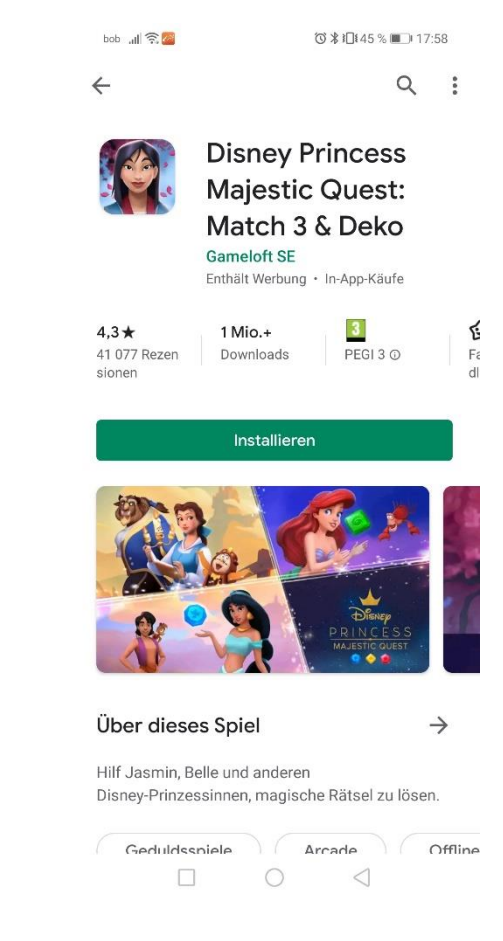

### Danach tippt man auf "Installieren" und wartet:

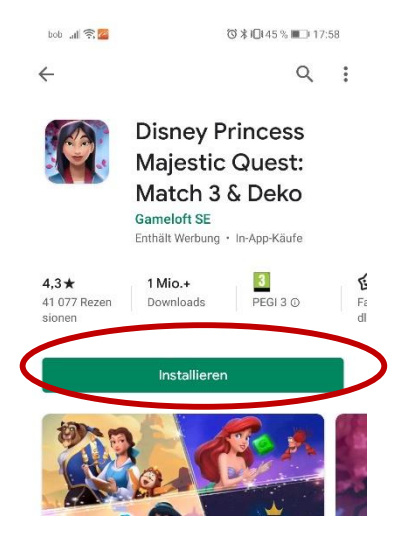

#### Zum Schluss sollte es so aussehen:

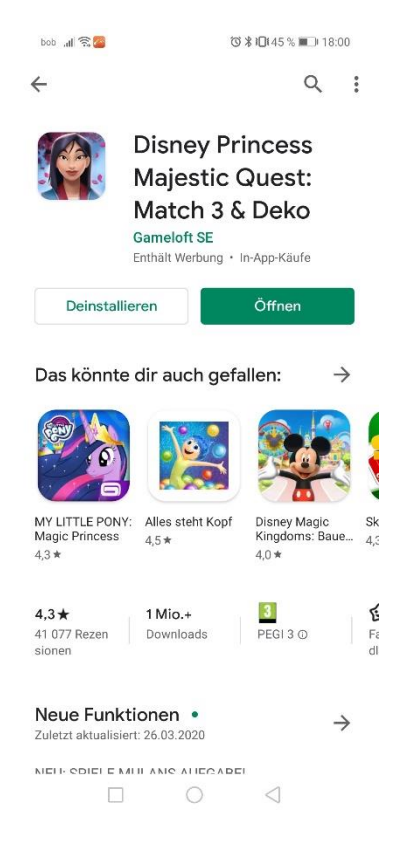

Danach tippt man auf "Öffnen" und schon öffnet sich die App automatisch

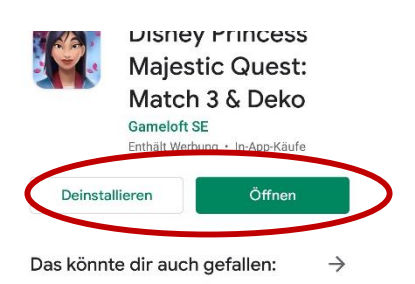

## Tutorial Apps updaten:

Dazu geht man wieder in den Google Play Store:

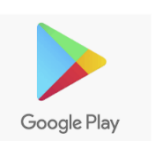

Tippt aber diesmal ganz oben auf die drei Balken:

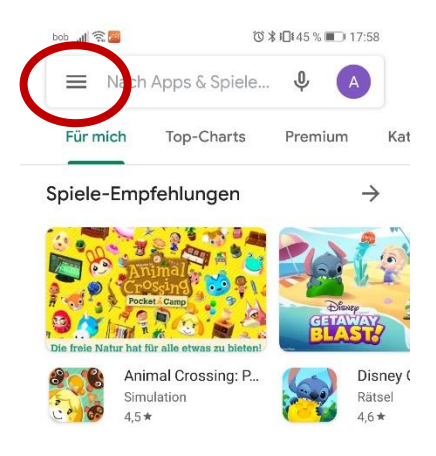

Danach kommt man auf dieses Fenster und tippt auf "Meine Apps und Spiele"

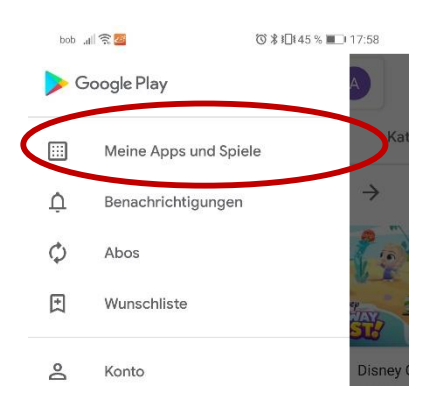

Öffnet sich das nächste Fenster sieht man ob es Apps gibt die upgedatet oder aktualisiert werden müssen, wenn ja sieht es so aus:

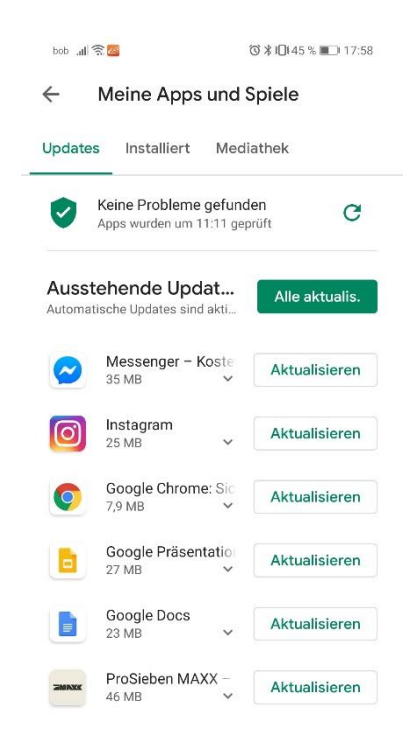

Am besten ist es, wenn man die Apps mit einer W-Lan-Verbindung aktualisiert, weil diese sehr viel Datenvolumen verbrauchen.

Um die Apps zu aktualisieren tippt man auf "Alle Aktualisieren"

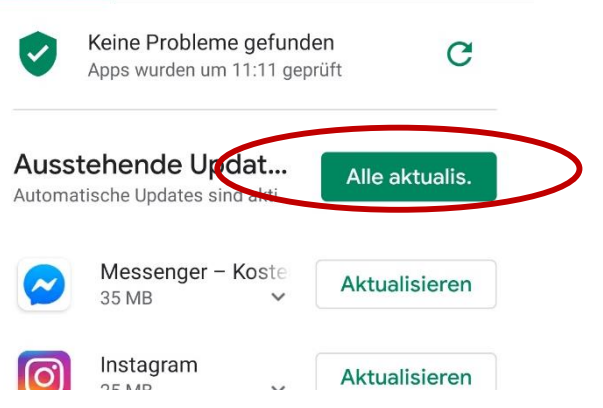

Jetzt einfach warten bis alle aktualisiert sind und schon ist man fertig:

Viel Spaß beim Üben und bis zum nächsten Mal

Eure Angelika